#### *NuttX* RTOS

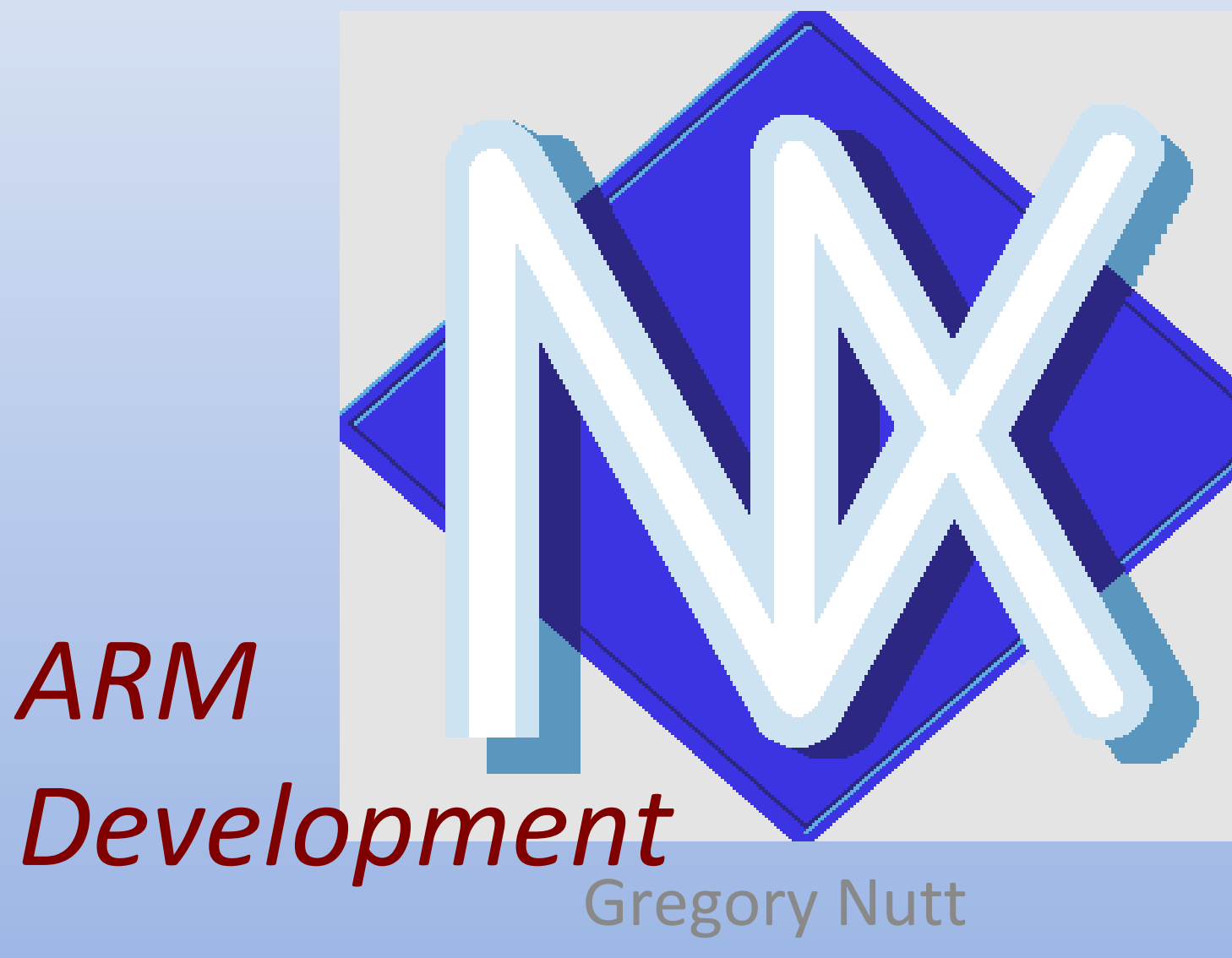

Rica

#### **Overview**

- Getting the Source Code Getting the Source Code
- Configuring NuttX Configuring NuttX
- The NuttX Simulator The NuttX Simulator
- The NuttShell The NuttShell
- ARM Build Tools ARM Build Tools
- ARM Cross Development ARM Cross Development
- Build Modes Build Modes
- JTAG JTAG
- Debugging the ARM Target Debugging the ARM Target

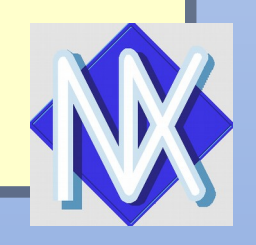

## Getting the Source Code Getting the Source Code Frozen Versions Frozen Versions

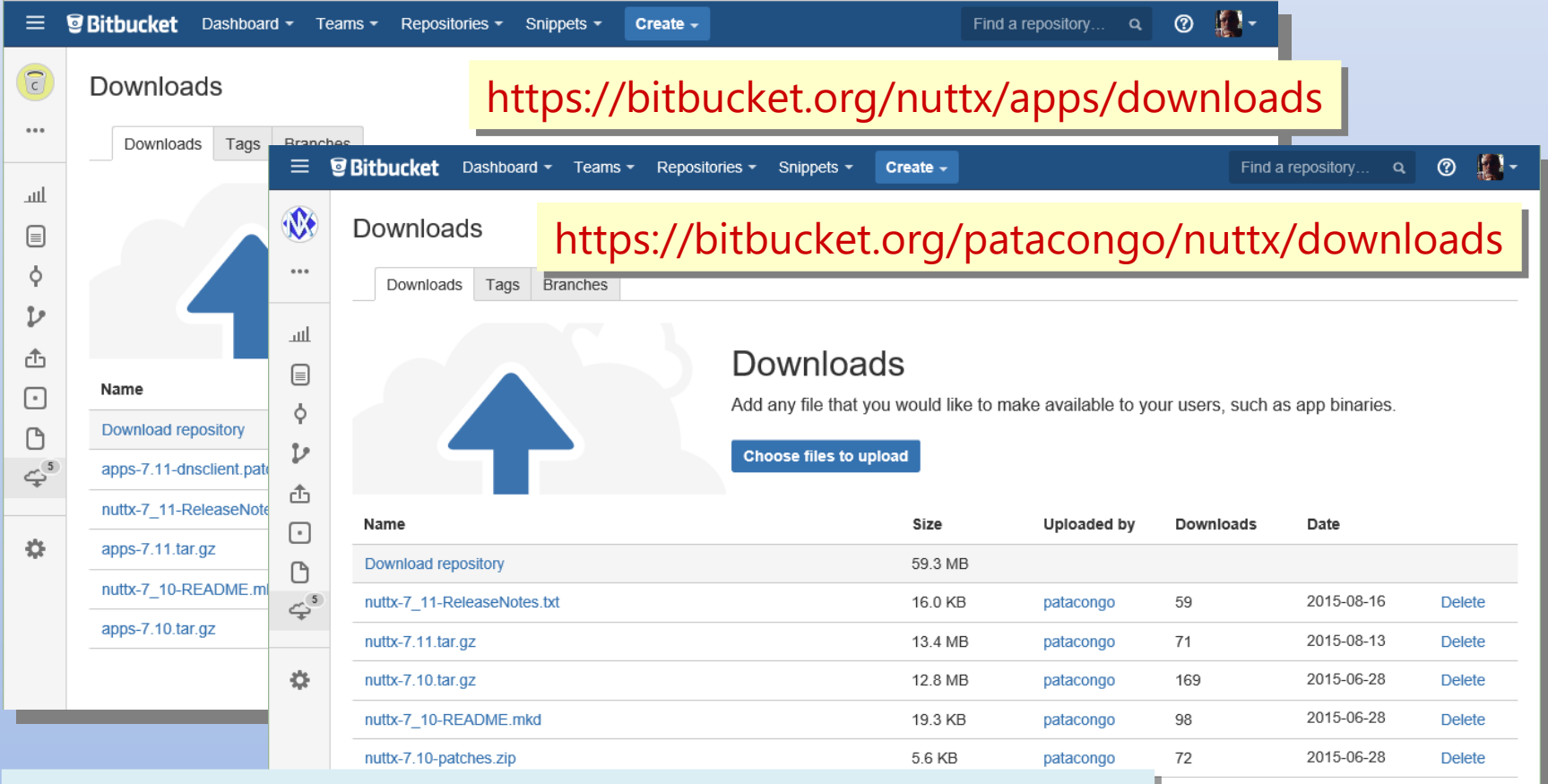

- NuttX Package (Core OS) + NuttX Package (Core OS) +
- (optional) Application (apps/) package (optional) Application (apps/) package

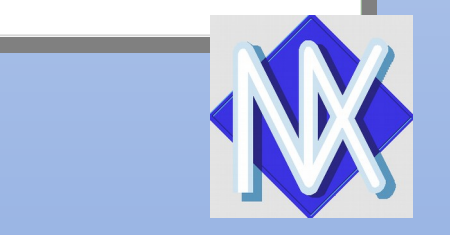

## Getting the Source Code Getting the Source Code Frozen Versions (Cont'd) Frozen Versions (Cont'd)

Home / Browse / System Administration / Operating System Kernels / NuttX / Files

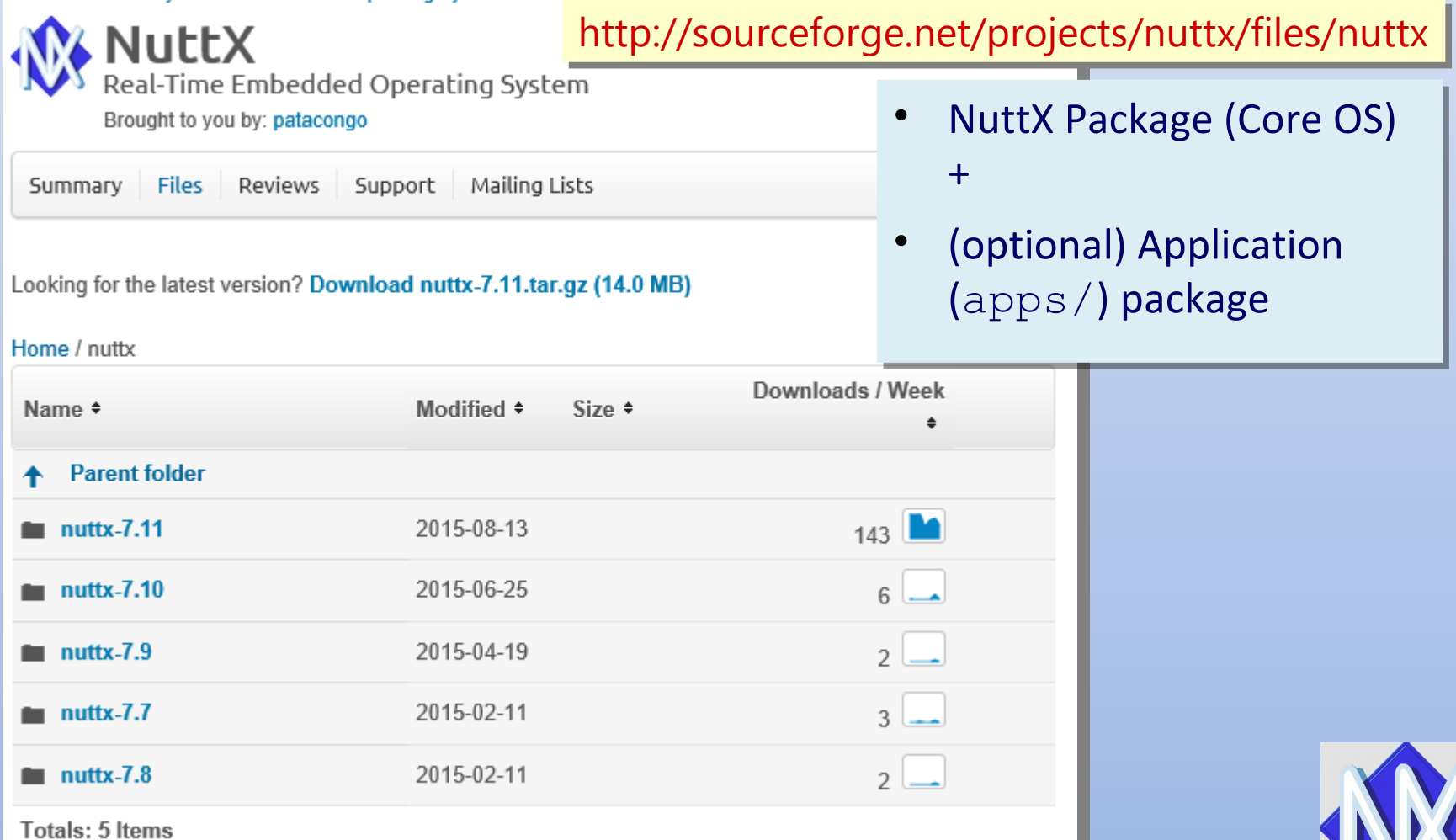

# Getting the Source Code Getting the Source Code Other Frozen Packages Other Frozen Packages

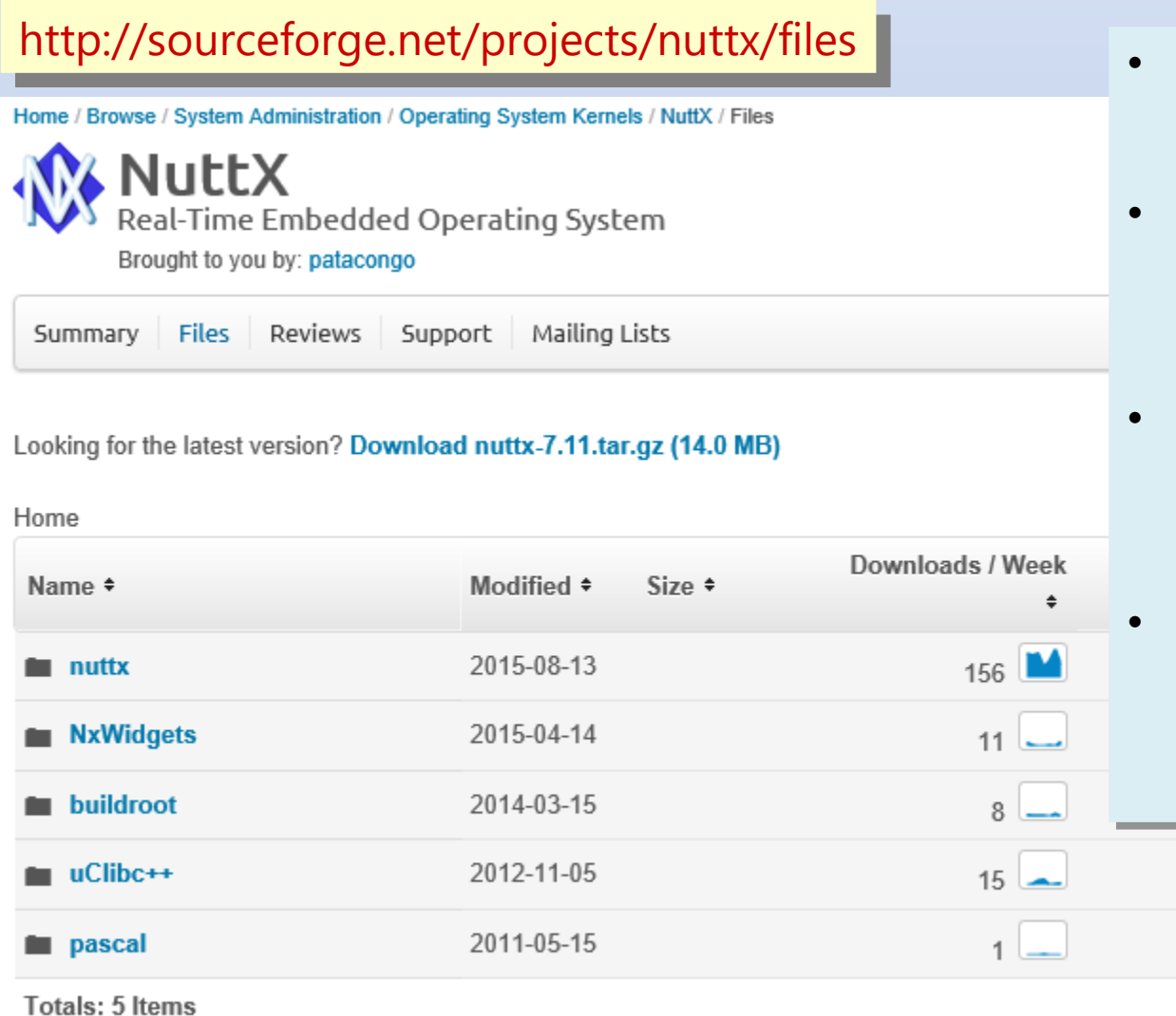

- NxWidgets: NxWidgets:
	- Graphics Package Graphics Package
- Buildroot: Buildroot:
	- NuttX customized NuttX customized toolchain toolchain
- Uclibc++: Uclibc++:
	- Standard C++ Standard C++ Libarary Libarary
- Pascal: Pascal:
	- Pascal p-code Pascal p-code compiler compiler

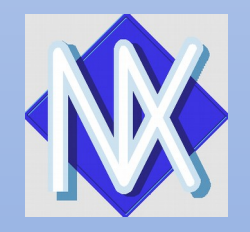

## Getting the Source Code Getting the Source Code Creating a Build Directory Creating a Build Directory

- Download nuttx-*x.y*.tar.gz and apps-*x.y*.tar.gz Download nuttx-*x.y*.tar.gz and apps-*x.y*.tar.gz
- Unpack Unpack

tar zxf nuttx-*x.y*.tar.gz tar zxf nuttx-*x.y*.tar.gz

tar zxf apps-*x.y*.tar.gz tar zxf apps-*x.y*.tar.gz

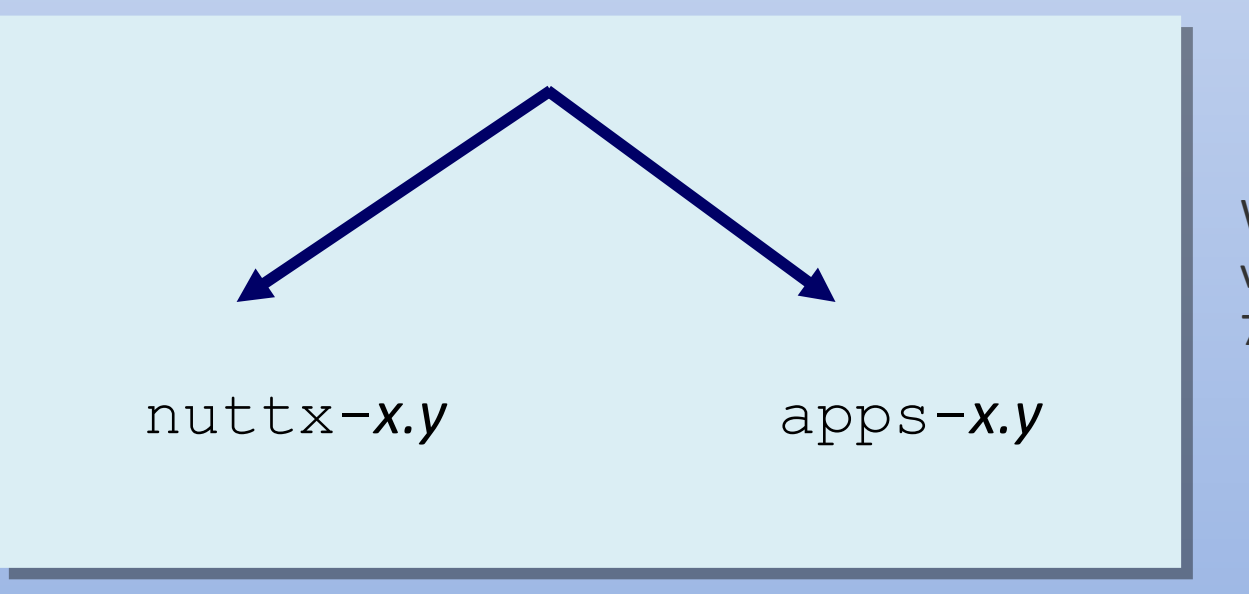

Where *x.y* is a frozen version number like 7.11

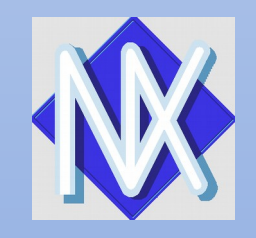

## Getting the Source Code Getting the Source Code GIT Repositories GIT Repositories

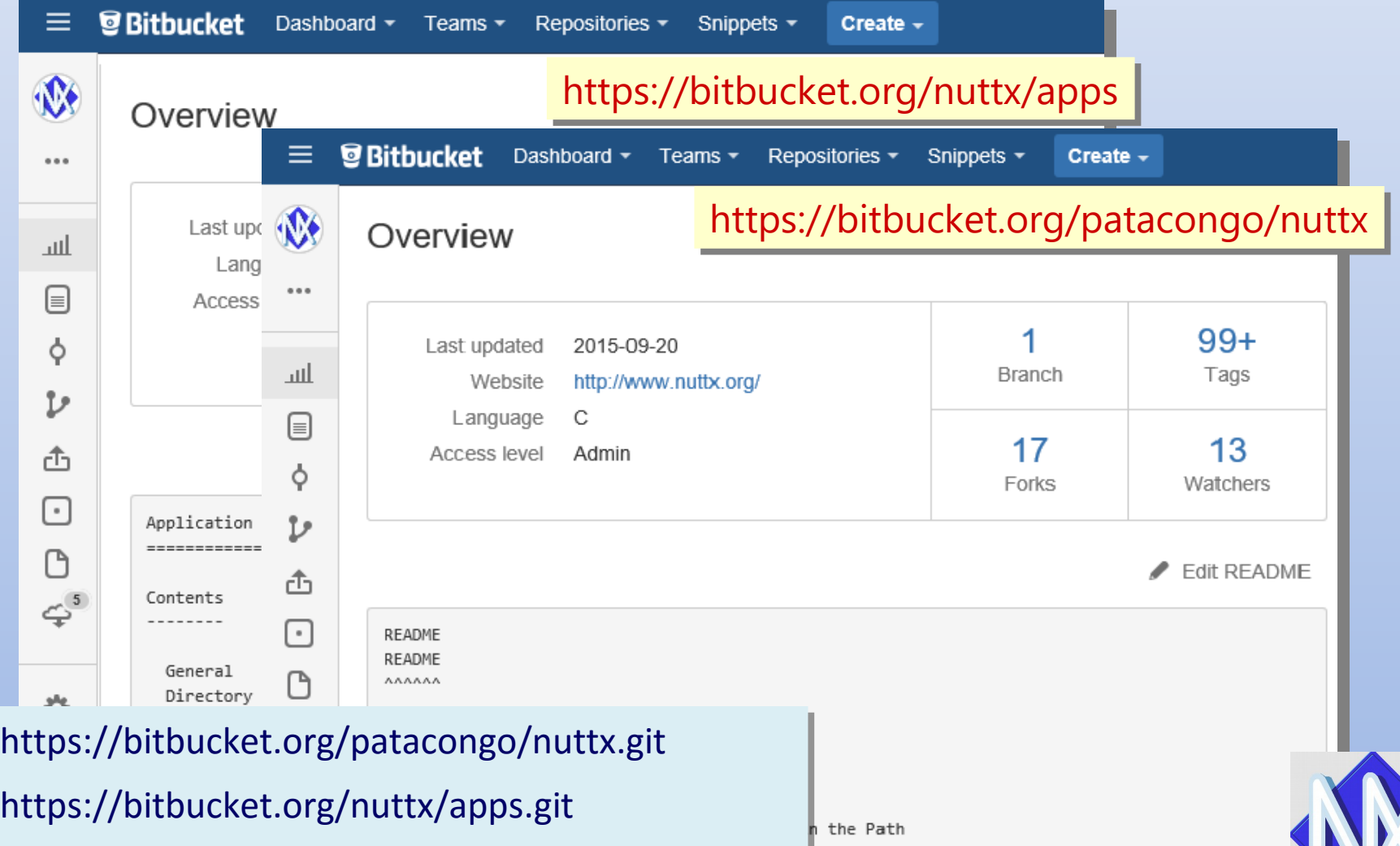

Downloading from Repositories

## Getting the Source Code Getting the Source Code Other Repositories Other Repositories

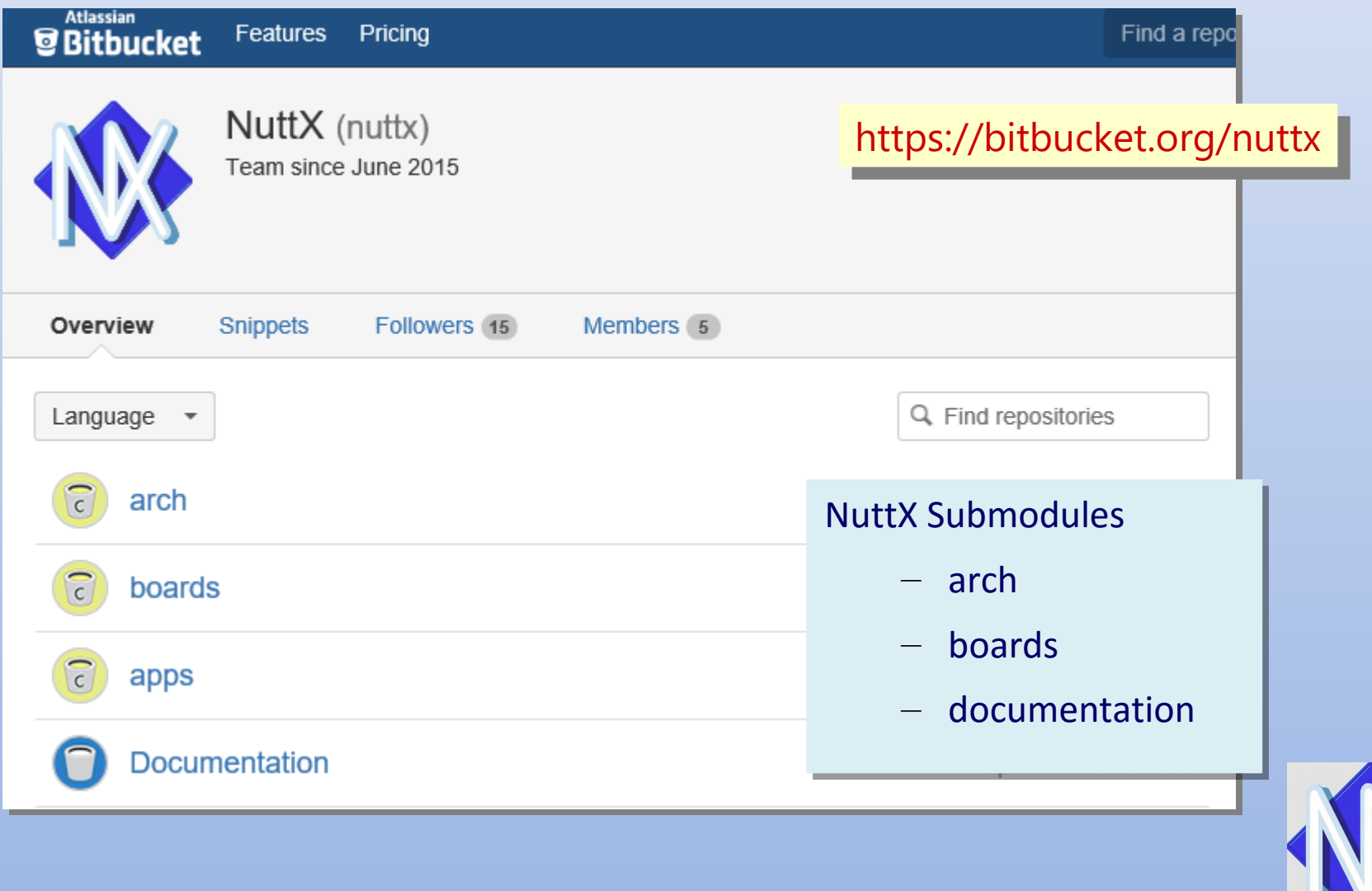

# Getting the Source Code Getting the Source Code Other Repositories (Cont'd) Other Repositories (Cont'd)

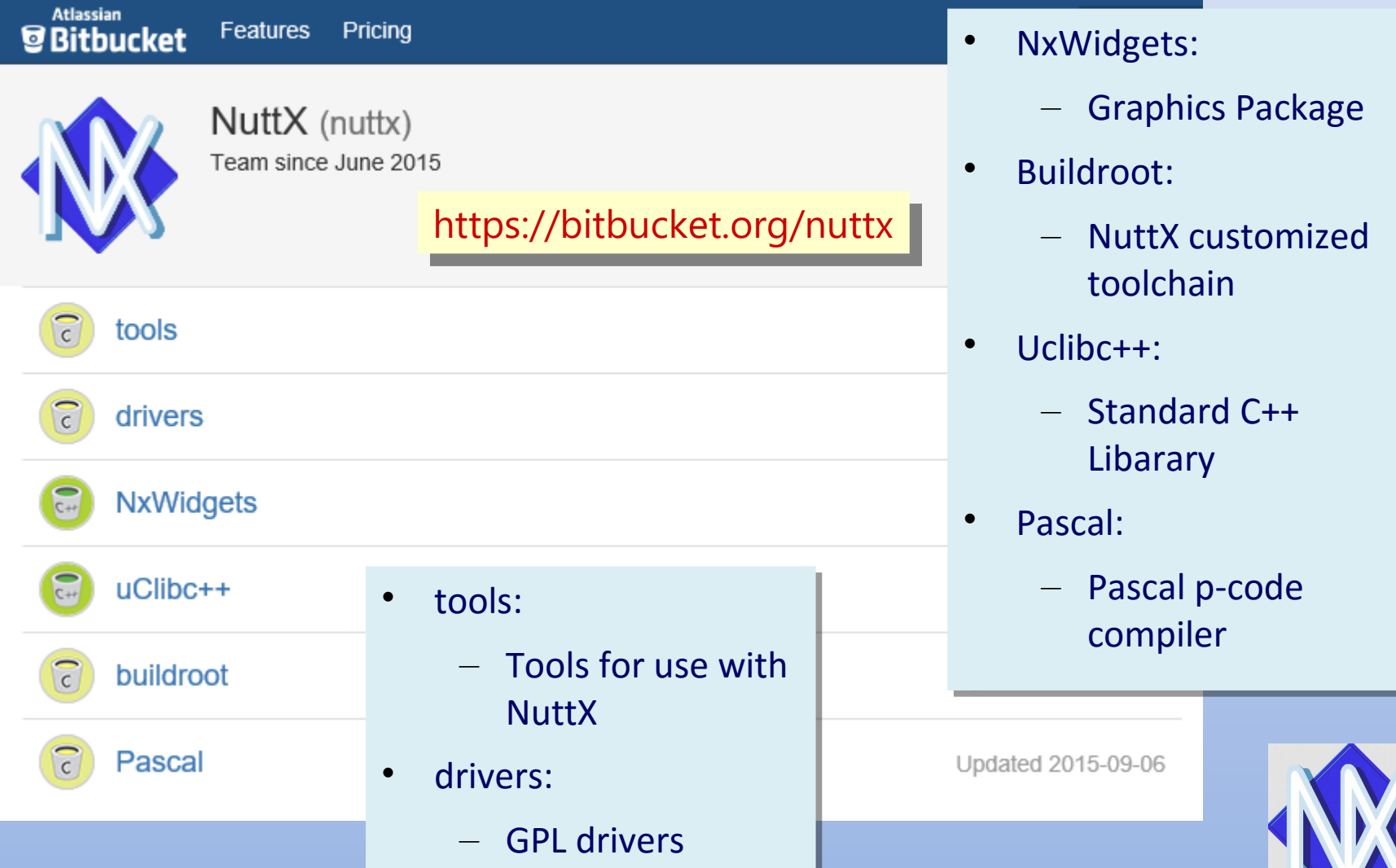

# Getting the Source Code Getting the Source Code Cloning a Build Directory Cloning a Build Directory

#### Clone Repositories Clone Repositories

git clone https://bitbucket.org/patacongo/nuttx.git nuttx git clone <https://bitbucket.org/patacongo/nuttx.git> nuttx git clone https://bitbucket.org/nuttx/apps.git apps git clone <https://bitbucket.org/nuttx/apps.git> apps

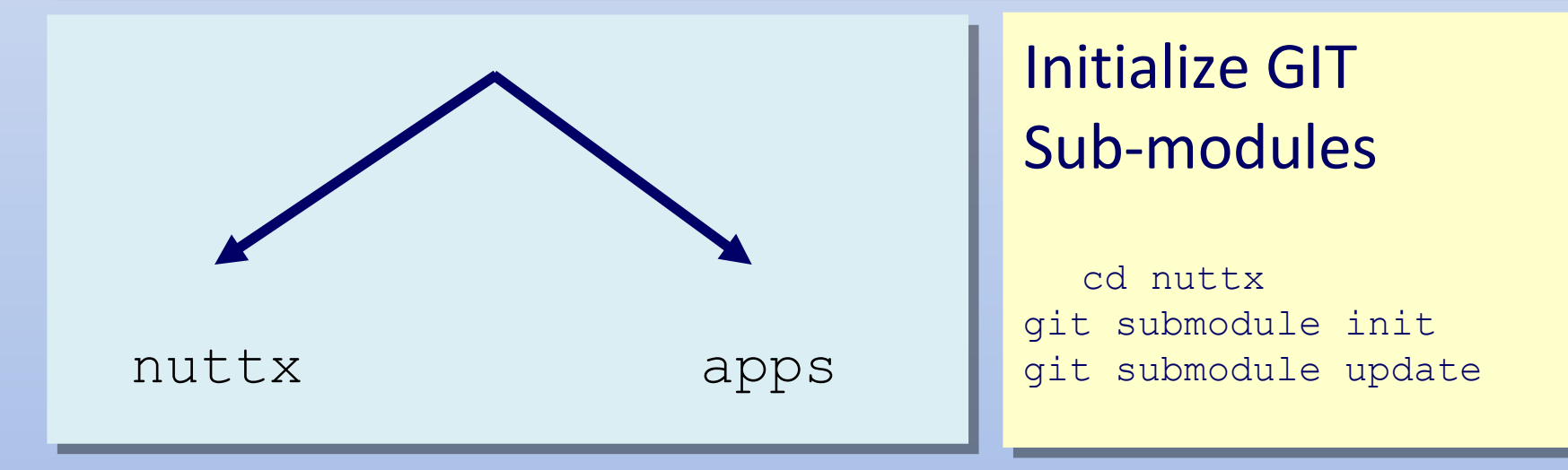

#### More Info: More Info:

http://www.nuttx.org/doku.php?id=downloads http://www.nuttx.org/doku.php?id=downloads

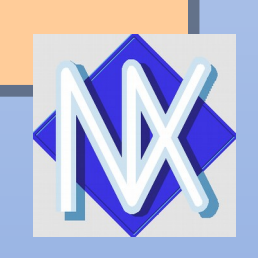

# **Configuring NuttX**

#### Building kconfig-frontends Building kconfig-frontends

```
./configure --enable-mconf --disable-nconf --disable-gconf 
./configure --enable-mconf --disable-nconf --disable-gconf 
--disable-qconf
--disable-qconf
```

```
LD_RUN_PATH=/usr/local/lib
LD_RUN_PATH=/usr/local/lib
```
make make

```
make install
make install
```
May need root privileges to install May need root privileges to install

```
Graphical configuration Tools
Graphical configuration Tools
```
Qt: Qt:

```
./configure … --enable-qconf
./configure … --enable-qconf
```
GTK: GTK:

./configure ... --enable-gconf ... ./configure ... --enable-gconf ...

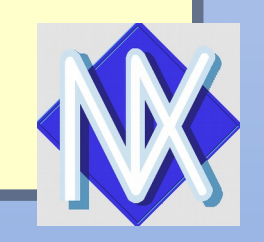

### **Configuring NuttX**

Board Support Logic in sub-directories of configs/ Board Support Logic in sub-directories of configs/ Form: configs/*<board-name>* Form: configs/*<board-name>* Example: configs/stm32f4discovery Example: configs/stm32f4discovery

cd tools/ cd tools/ ./configure.sh <code-name>/<configuration> ./configure.sh <code-name>/<configuration>

Example: ./configure.sh stm32f4discovery/nsh Example: ./configure.sh stm32f4discovery/nsh

Equivalent Manual Configuration: Equivalent Manual Configuration:

cp stm32f4discovery/nsh/defconfig .config cp stm32f4discovery/nsh/defconfig .config cp stm32f4discovery/nsh/Make.defs Make.defs cp stm32f4discovery/nsh/Make.defs Make.defs cp stm32f4discovery/nsh/setenv.sh setenv.sh cp stm32f4discovery/nsh/setenv.sh setenv.sh

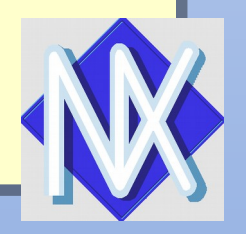

# **Additional Pre-Build Steps**

**Optional** 

Needs to be customized

*Modify configuration for build environment: Modify configuration for build environment:*

make menuconfig make menuconfig

- Build Host: Linux, Windows, OSX, etc. Build Host: Linux, Windows, OSX, etc.
- Windows Build Framework: Cygwin, MSYS, Native Windows Build Framework: Cygwin, MSYS, Native
- Toolchain Toolchain

*Make sure configuration is up to date: Make sure configuration is up to date:*

make oldconfig make oldconfig

*Establish PATH to build tool binaries: Establish PATH to build tool binaries:*

. ./setenv.sh . ./setenv.sh

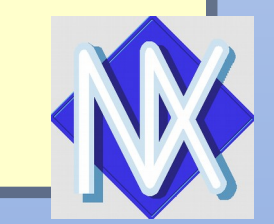

## **Building Executables**

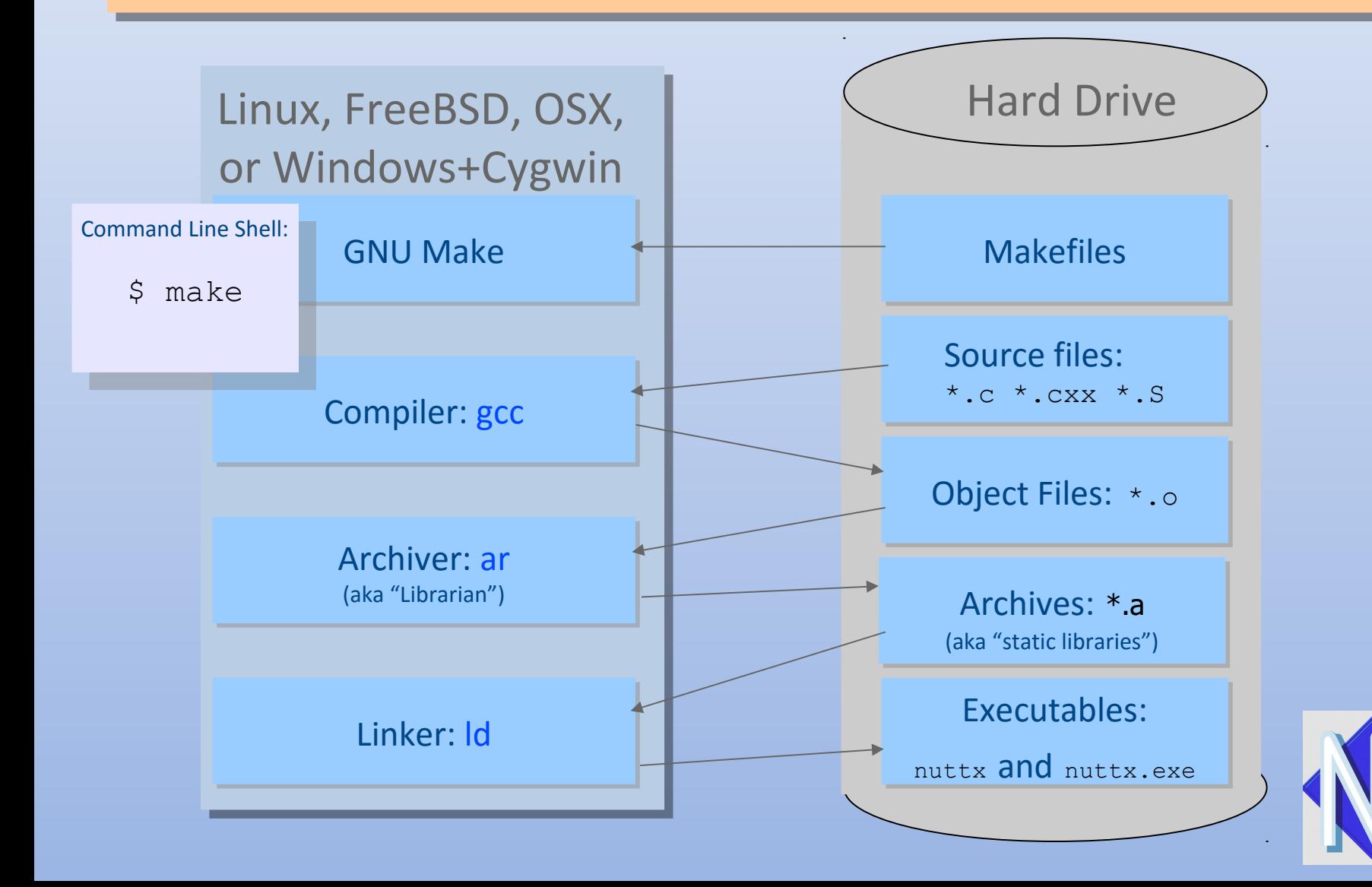

## **Building the NuttX Simulator**

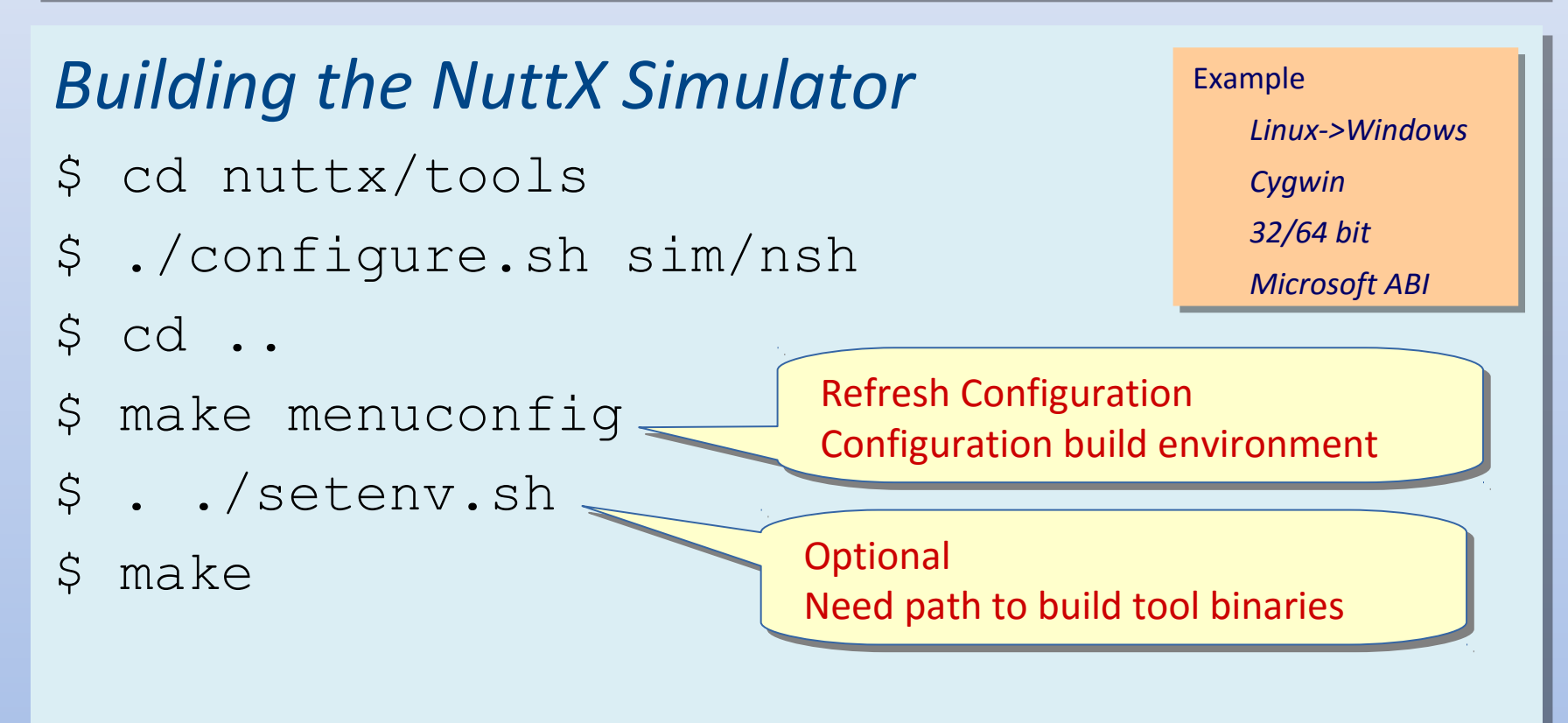

#### *Running the NuttX Simulator Running the NuttX Simulator*

\$ ./nuttx.exe \$ ./nuttx.exe

# The NuttShell (NSH)

#### A "thin" program to interface with the OS A "thin" program to interface with the OS Many commands similar to the bash shell Many commands similar to the bash shell

nsh> help nsh> help

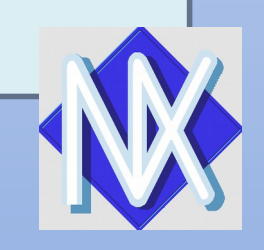

# Debugging the Simulator

#### 1 Reconfigure 1 Reconfigure

- Enable debug symbols in the configuration Enable debug symbols in the configuration
- Disable optimization (optional) Disable optimization (optional)
- 2 Rebuild 2 Rebuild
- 3 gdb nuttx.exe 3 gdb nuttx.exe

Using ddd graphical front end: Using ddd graphical front end:

- export DISPLAY=:0 export DISPLAY=:0
- ddd nuttx.exe & ddd nuttx.exe &

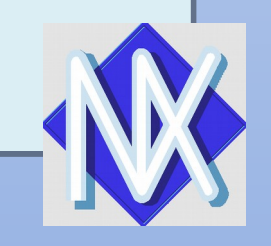

### **ARM Build Tools**

#### Linux / OSX Linux / OSX

- *GCC Toolchain*: arm-none-eabi-gcc *GCC Toolchain*: arm-none-eabi-gcc
	- https://launchpad.net/gcc-arm-embedded https://launchpad.net/gcc-arm-embedded
- *Configuration Tool*: kconfig-frontends *Configuration Tool*: kconfig-frontends Same configuration tool used with Linux kernel Same configuration tool used with Linux kernel
	- http://ymorin.is-a-geek.org/projects/kconfig-frontends <http://ymorin.is-a-geek.org/projects/kconfig-frontends>
	- https://bitbucket.org/nuttx/tools <https://bitbucket.org/nuttx/tools>
	- https://bitbucket.org/nuttx/buildroot https://bitbucket.org/nuttx/buildroot
- *Other Tools*: genromfs *Other Tools*: genromfs
	- http://romfs.sourceforge.net/ http://romfs.sourceforge.net/
	- https://bitbucket.org/nuttx/tools <https://bitbucket.org/nuttx/tools>

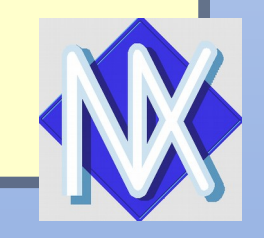

# **ARM Build Tools**

#### Windows Windows

- Cygwin Cygwin
	- http://cygwin.com/ <http://cygwin.com/>
	- Creates POSIX development environment on Windows Creates POSIX development environment on Windows
	- Use same Linux tools (built for Cygwin) Use same Linux tools (built for Cygwin)
	- Can also integrate Native Windows Tools Can also integrate Native Windows Tools
- MSYS is another option MSYS is another option
- Native Windows Build is also possible Native Windows Build is also possible

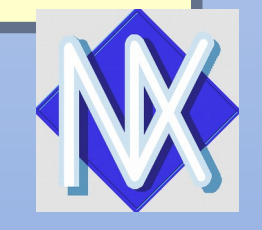

### **ARM Cross Development**

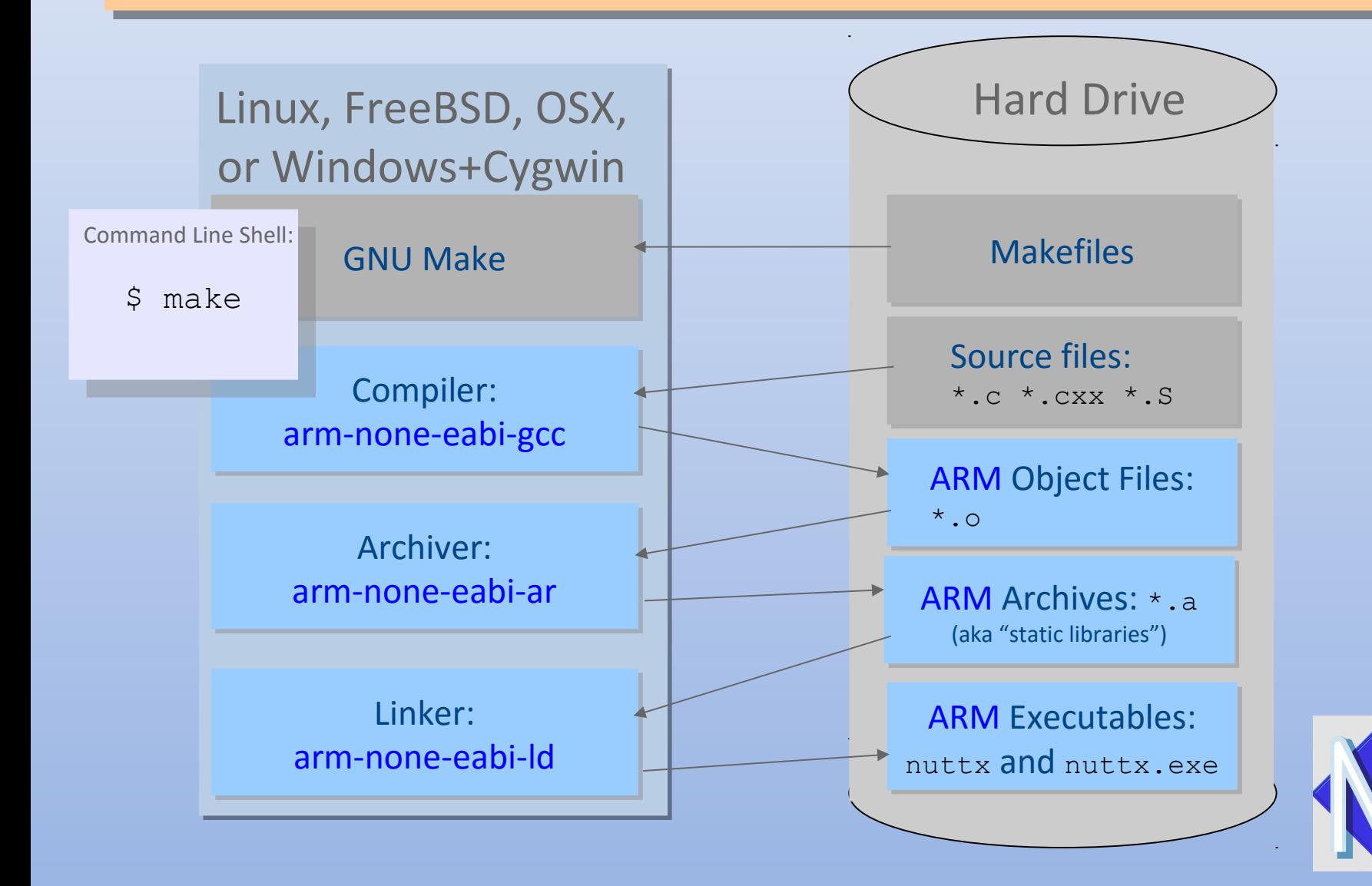

#### make export

Will extract all start-up files, libraries, and Will extract all start-up files, libraries, and header files into a package that can be then header files into a package that can be then be used in another build environment. be used in another build environment. Example, with an IDE Example, with an IDE

make export make export

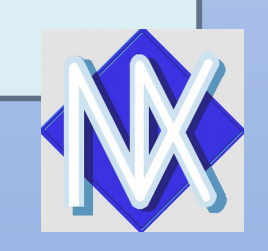

### Linked Binary Linked Binary (*Flat* Build Mode) (*Flat* Build Mode)

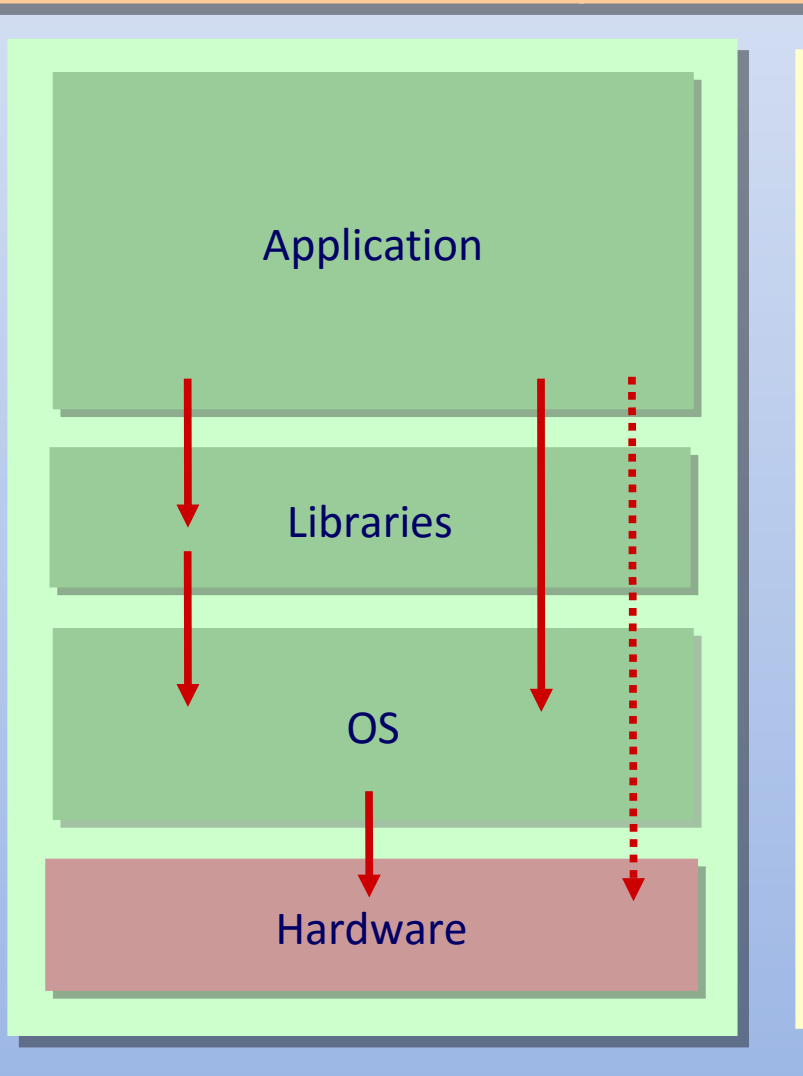

- *Flat* address space: All *Flat* address space: All memory accessible by the memory accessible by the application. application.
- Nothing is protected. Nothing is protected.
- Application can directly Application can directly access OS/hardware access OS/hardware resources resources
- No special hardware No special hardware required required
- CONFIG\_BUILD\_FLAT=y CONFIG\_BUILD\_FLAT=y

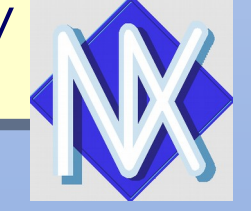

#### Linked Binaries Linked Binaries (*Protected* Build Mode) (*Protected* Build Mode)

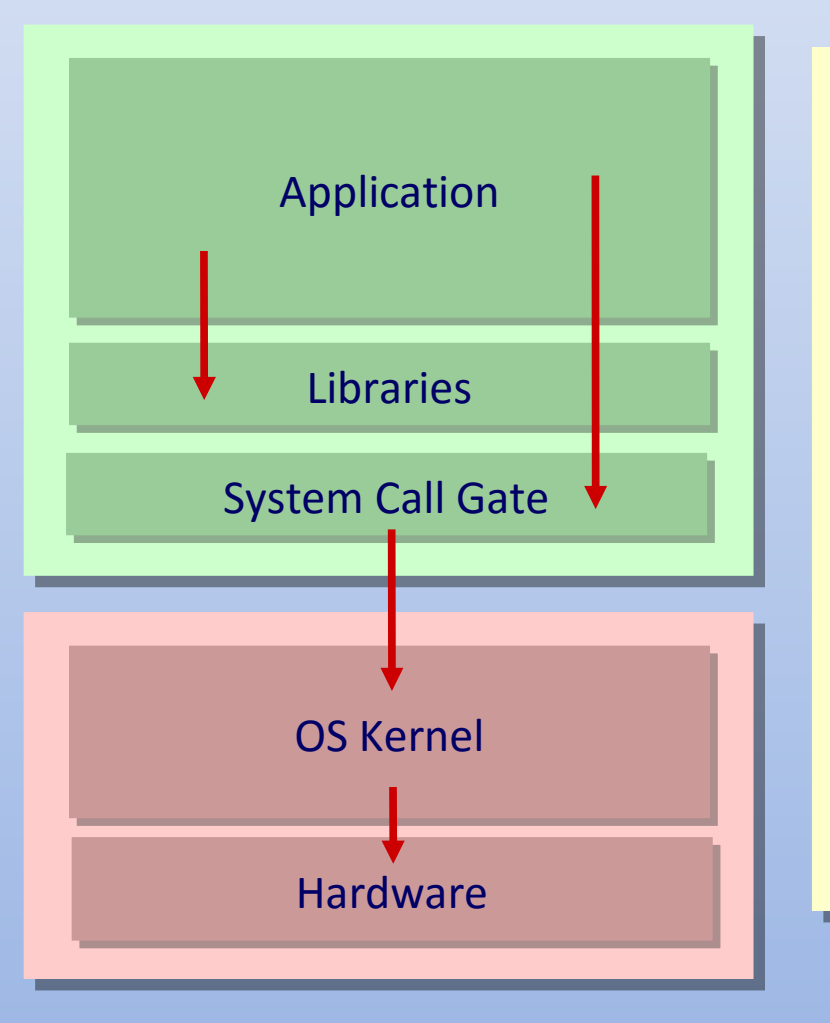

- OS resources protected OS resources protected from application. from application.
- Application accesses OS Application accesses OS resources indirectly resources indirectly through a *call gate* through a *call gate*
- **Require Memory** Protection Unit (MPU) Protection Unit (MPU)
- Example, Cortex-M Example, Cortex-M

y y

CONFIG\_BUILD\_PROTECTED= CONFIG\_BUILD\_PROTECTED=

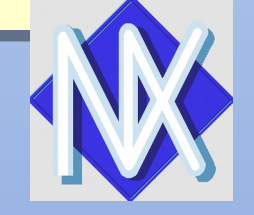

#### Linked Binaries Linked Binaries (*Kernel* Build Mode) (*Kernel* Build Mode)

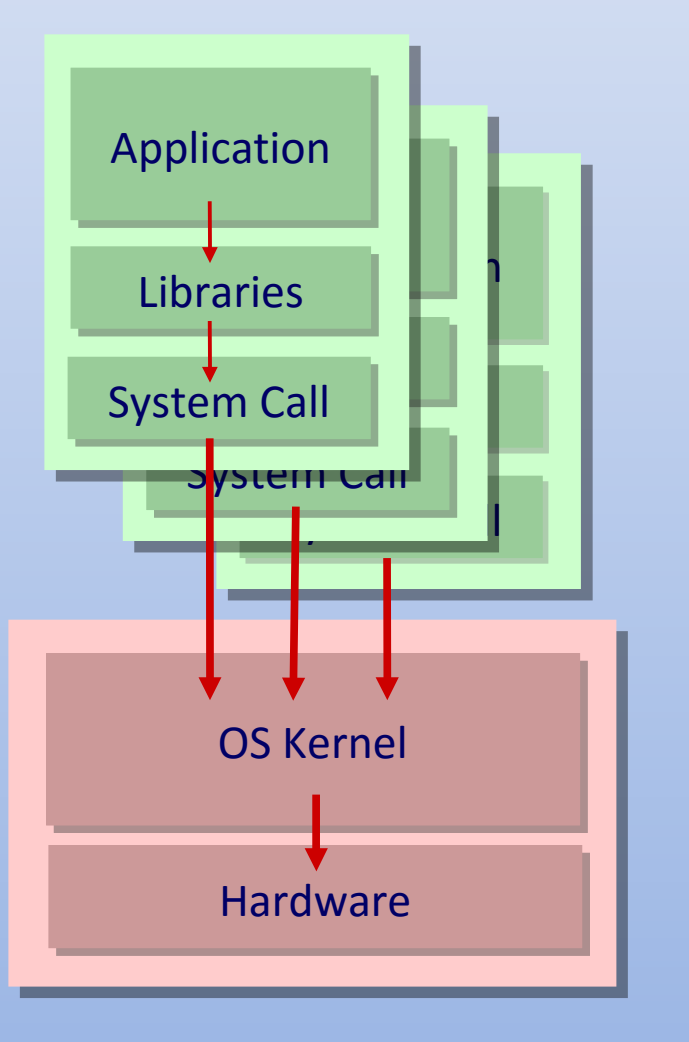

- *Processes*: Each *Processes*: Each application protected in a application protected in a separate address space. separate address space.
- **Require Memory** Management Unit (MMU) Management Unit (MMU)
- Example, Cortex-A Example, Cortex-A
- CONFIG\_BUILD\_KERNEL=y CONFIG\_BUILD\_KERNEL=y

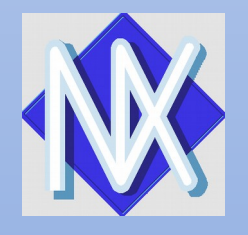

## JTAG/SWD

IC Debug Ports IC Debug Ports

Debuggers communicate through JTAG or SWD Debuggers communicate through JTAG or SWD

Load code into FLASH Load code into FLASH

Debug code (breakpoints, single stepping, etc.) Debug code (breakpoints, single stepping, etc.)

*Joint Test Action Group (JTAG)* – IEEE 1149.1 *Joint Test Action Group (JTAG)* – IEEE 1149.1 *Serial Wire Debug (SWD)* – ARM *Serial Wire Debug (SWD)* – ARM

#### **Hardware Connections**

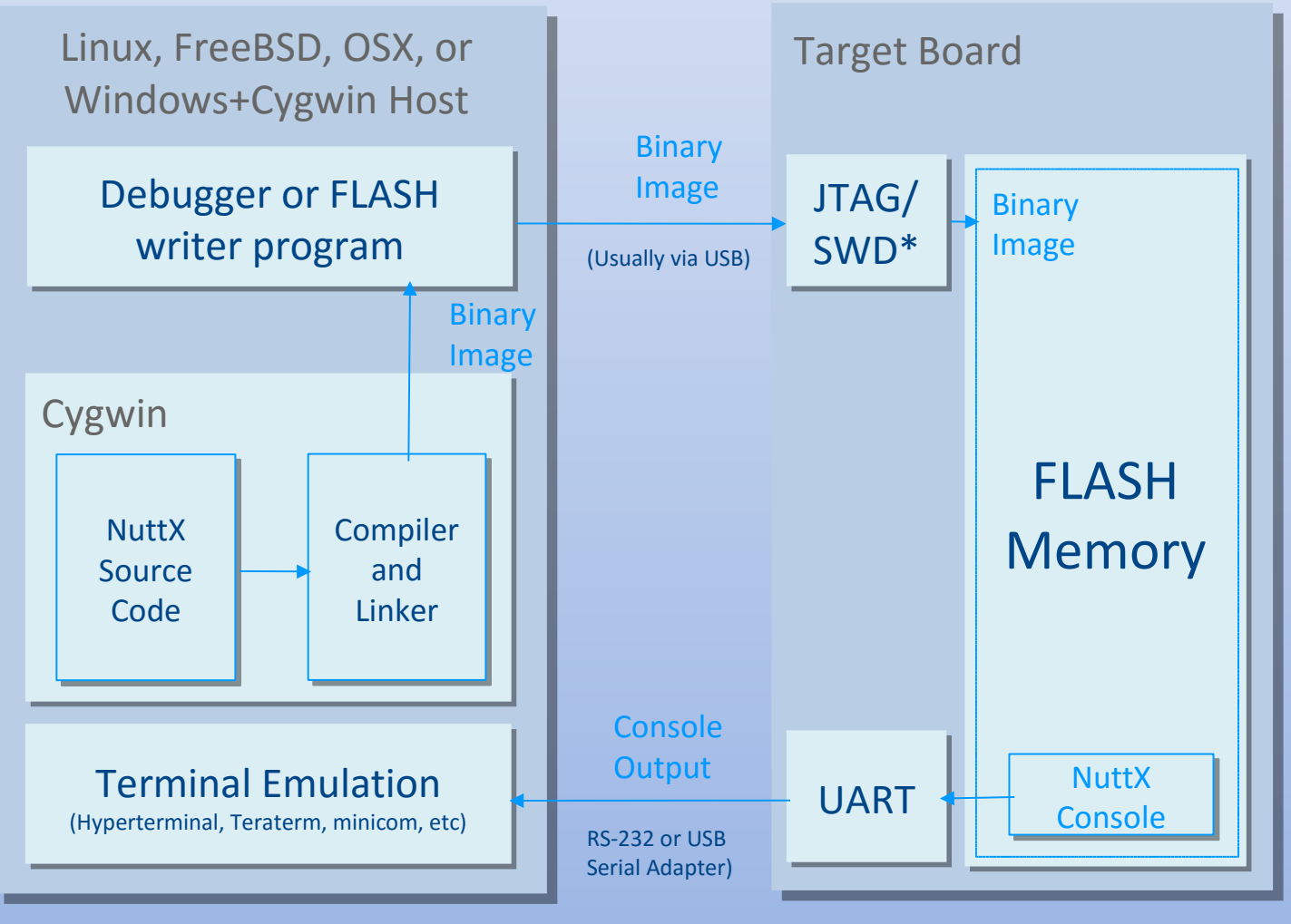

\*Not usually on the board.

# Debugging the ARM Target

#### 1 Reconfigure 1 Reconfigure

- Enable debug symbols in the configuration Enable debug symbols in the configuration
- Disable optimization (optional) Disable optimization (optional)
- 2 Rebuild 2 Rebuild
- 3 Start the GDB server (OpenOCD, Segger J-Link, others) 3 Start the GDB server (OpenOCD, Segger J-Link, others)
- 4 arm-none-eabi-gdb nuttx.exe 4 arm-none-eabi-gdb nuttx.exe

#### Using ddd graphical front end: Using ddd graphical front end:

- export DISPLAY=:0 export DISPLAY=:0
- ddd --debugger arm-none-eabi-gdb nuttx & ddd --debugger arm-none-eabi-gdb nuttx &

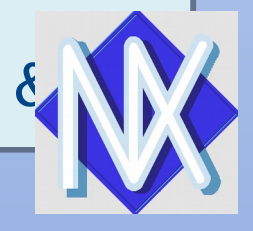

#### The STM32F4Discovery

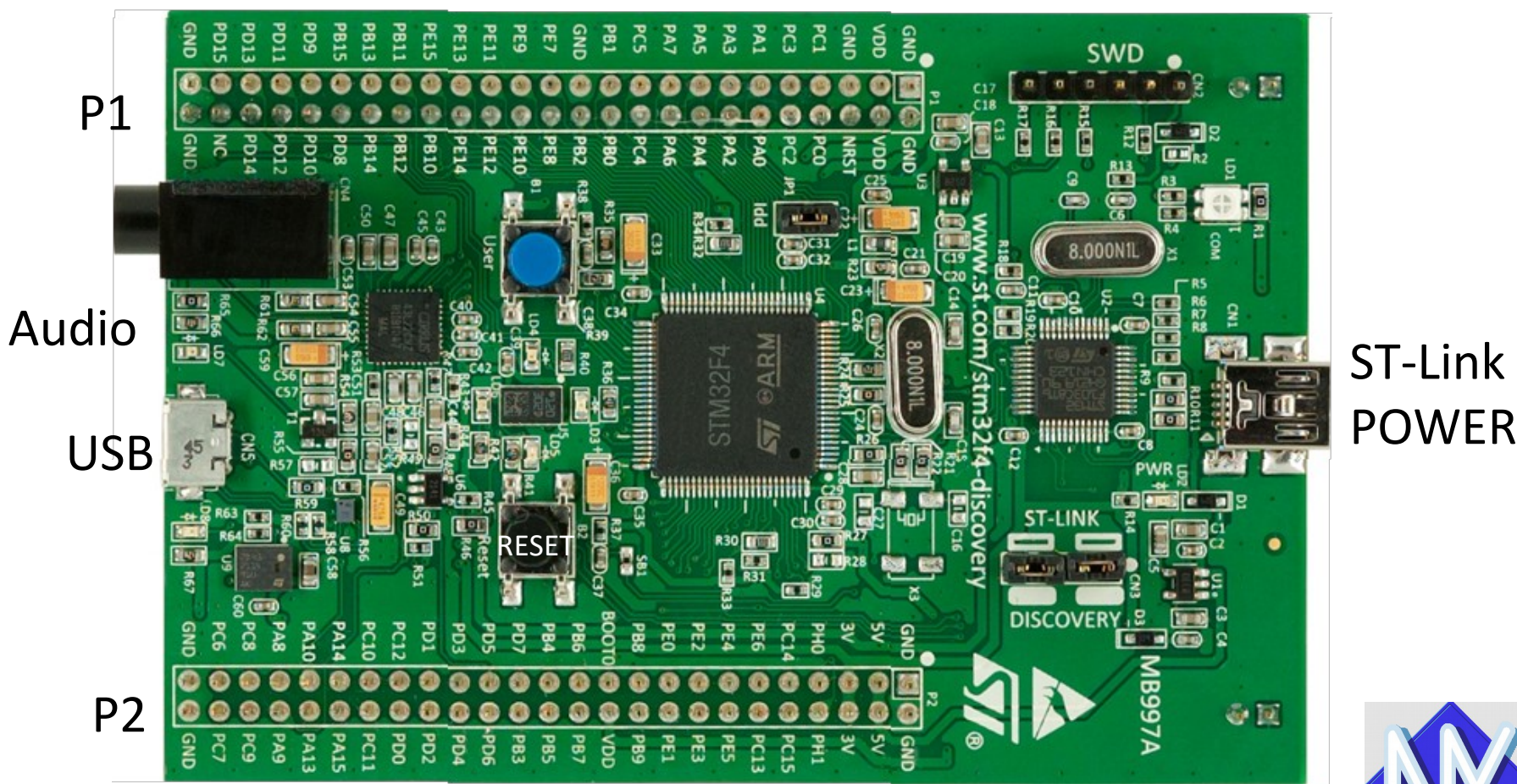

SWD

ST-Link +

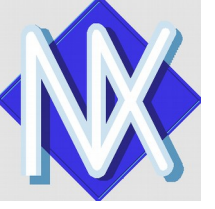

#### The STMicro STM32F4-Discovery

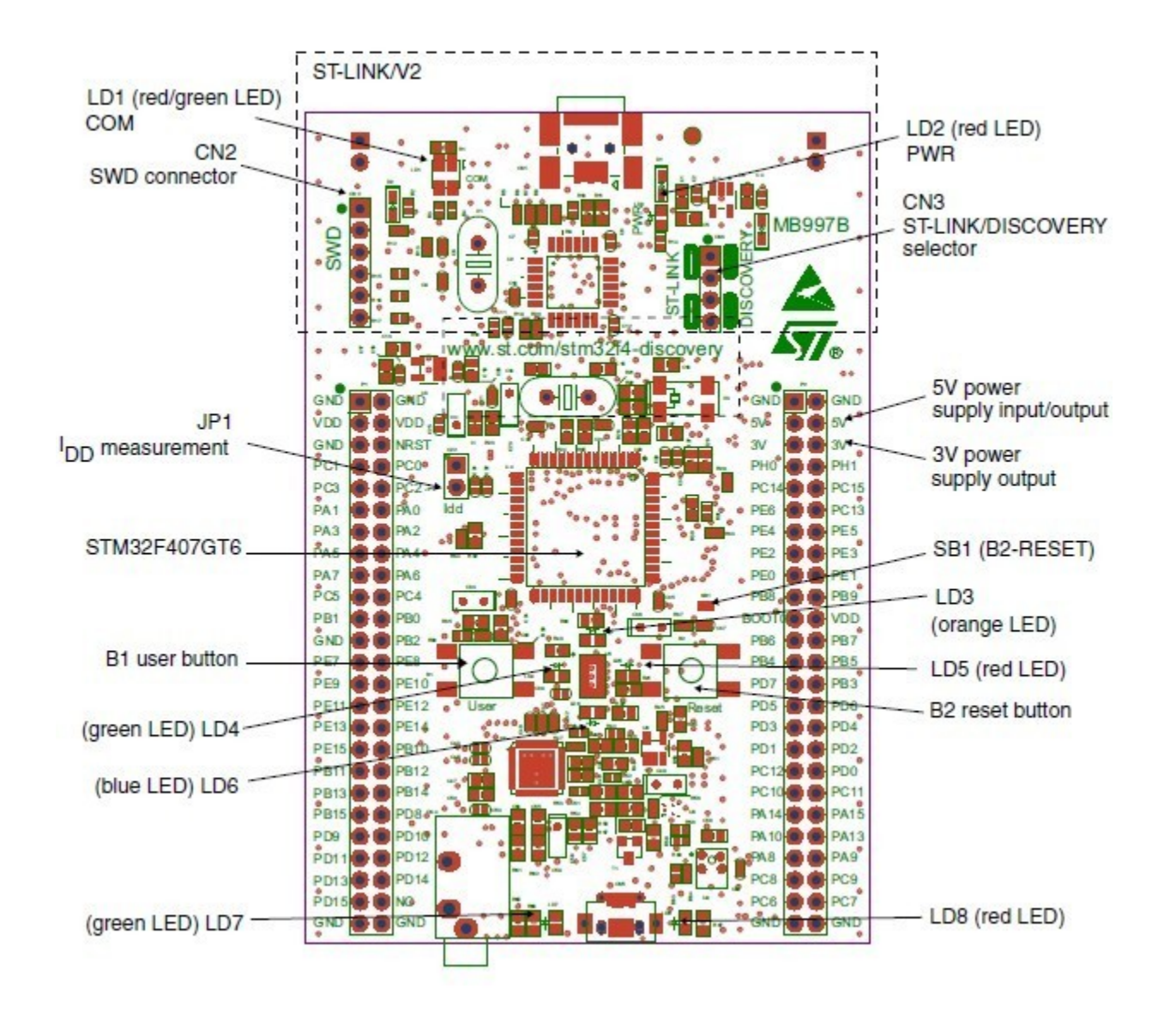

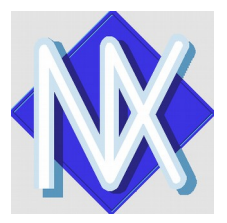

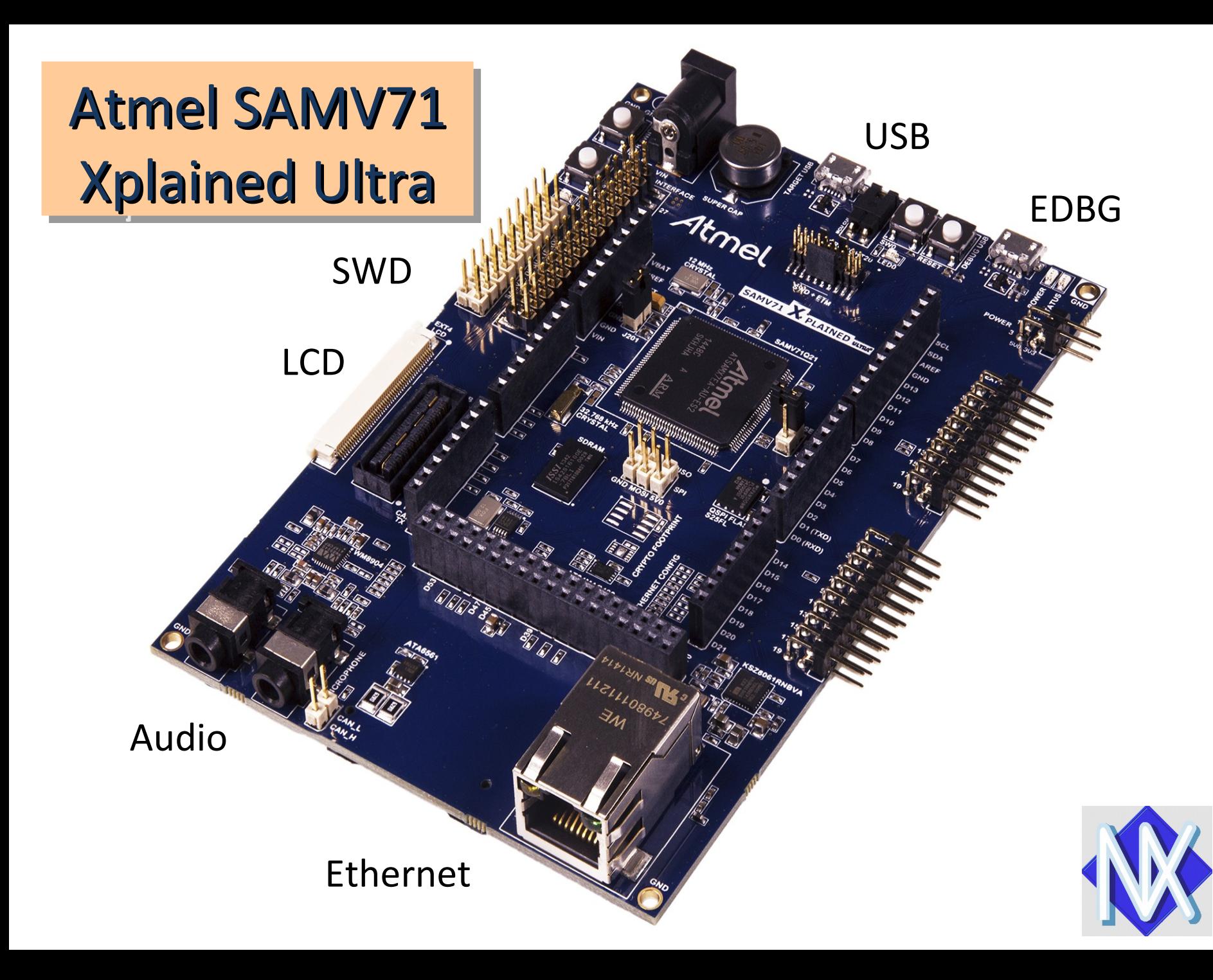